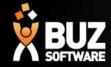

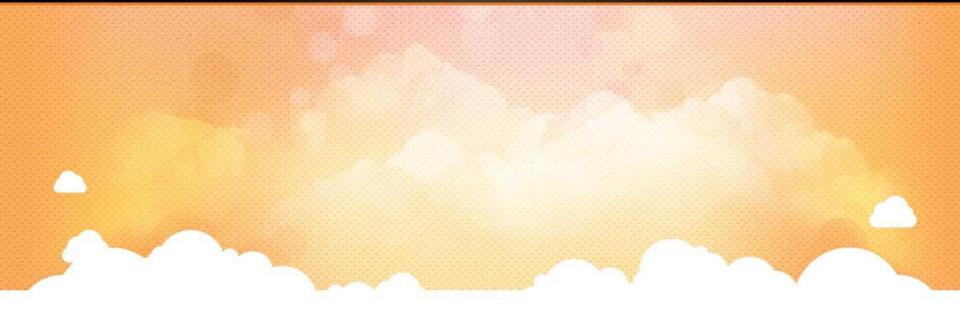

# **BUZ Dispatch**

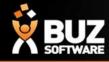

There are 2 areas in Dispatch to access this go to Workflow

| BUZ Demons      | stration    |              |                              |            |           |            |  |
|-----------------|-------------|--------------|------------------------------|------------|-----------|------------|--|
| # Dashboard     | Sales *     | Purchases *  | Workflow -                   | Contacts - | M Reports | © Settings |  |
| You have switch | ed to BUZ D | emonstration | Job Tracking<br>Job Scanning |            |           |            |  |
|                 |             |              | Dispatch<br>Dispatch Sca     | Inning     |           |            |  |

#### 1. Dispatch Scanning to access this go to Workflow -> Dispatch Scanning

Dispatch scanning allows you to move items through Dispatch quickly, to do this

- Workflow -> Dispatch Scanning
- Select the Status you wish to scan to
- Select the date you want then to show as being scheduled to this status
- Enter any notes about the scan you might have IE: On hold due to Freight Strike
- Either enter the Order No. along with the Letter and select GO or Scan the barcode

| BUZ Demonstration               |                  |                   |            |           |    |
|---------------------------------|------------------|-------------------|------------|-----------|----|
|                                 |                  |                   |            |           |    |
| # Dashboard Sales - Purchases - | Workflow - Conta | cts = Lee Reports | 0; Setting | 5         |    |
| Dispatch Scanning               |                  |                   |            |           |    |
| Dispatch Status Code            |                  | Scheduled Date    |            |           |    |
| Confirmed with Customer         | •                | 18/09/2015        |            |           |    |
| Other Details (Notes)           |                  |                   |            | Bar Code  |    |
| Other Details                   |                  |                   |            | 1004146.a | GO |
|                                 |                  |                   |            |           |    |

NB: if you have been successful you will hear a present melody and you will see the status change on screen. If you are not successful you will hear a Error Sound and an error on the screen

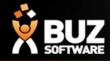

#### 2. Dispatch to access this go to Workflow -> Dispatch

Dispatch allows you to manage your Check Measures, Installs and Installer Calendars. You are able to view, change, rework, apply money, print, email and export information directly from here either by Order, Customer, Tracking Status, Dispatch Status, Dispatch Type or Installer.

From the Dispatch screen you can Select

- Manage to Manage your entire dispatch
- Calendar to see the Installers Calendar Or select one of the quick filter buttons
- Check Measure to view all awaiting check measures
- Pending or Work in Progress to view all Unconfirmed upcoming Dispatches
- Scheduled to view all Dispatches that are not completed or Cancelled

You can search by order Number or Barcode by adding this to the quick find box on the top right and press GO!

| # Dashboard Sales • Purchases • Workflow • Contacts • @ Reports • \$\$Setting | 5              |                |                          |           | rachael@buzsoftware.com.au | ©Logoff ≜MyB | UZ 🛛 Help | <b>X</b><br>BUZ |
|-------------------------------------------------------------------------------|----------------|----------------|--------------------------|-----------|----------------------------|--------------|-----------|-----------------|
| Dispatch                                                                      |                |                |                          |           |                            | (Order No.   | / Barcode | GO              |
|                                                                               | Check Measures | Pending<br>586 | Work In Progress<br>1817 | Scheduled |                            |              |           |                 |

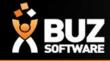

In Manage you select your requirements and you will then see the Dispatches that match these requirements

| Dispatch Scheduling                                                                                                    |                                                                                                    |                       |
|----------------------------------------------------------------------------------------------------|----------------------------------------------------------------------------------------------------|-----------------------|
| Update Selected                                                                                                    |                                                                                                    | View Detail           |
| Search<br>Order Number er Customer Name                                                                                                    | From To<br>08/09/2015 23/09/2015                                                                            | ×                     |
| Job Tracking Status     Dispatch Status       Unstarted <ul> <li>Unconfirmed</li> <li>Confirmed with Customer</li> <li>Poduction Commenced</li> <li>At Poudercoater</li> <li>Waiting for Fabic</li> <li>FAXED TO SUPPLIER BUYIN</li> <li>Supplier Production Commenced</li> <li>Completed</li> </ul> | Dispatch Type Installers Check Measure Delivery Installation Pickup Second Installer Service Call Installer | Show Exception  Apply |

Once you see what you are after you can

- Change the View to be Detailed, Summary or Order Summary depending on how you need this information presented
- Export, Email or Print selected items or all items that you have displayed
- Show Exceptions
- Edit an Install and change the Date, Status, Installer, Type, Seq. Number, Time to Install, Preferred Install time and add in Order Notes or Dispatch Notes
- Selecting Option will allow you to use Pay in for completing order, receipting Money and Reworking or Re Book

   to rebook and install that has been cancelled NB: check measures cannot be payed in these are complete from
   the quote summary screen below

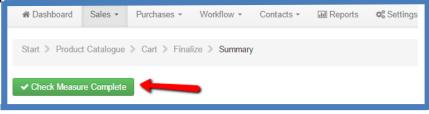

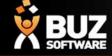

Now you have what you need on the screen some of the headings are

- Pick Up Date Date the Installer can Pick Up their run/product from office/warehouse
- Date Scheduled Scheduled to be finished/installed by
- Ref No. the BUZ order Number
- Dispatch Status the Dispatch Status
- Customer Customers Name
- Job Tracking Status the Job Tracking Status (production status)
- Job Tracking Process the production process (usually used if there are multiple processes this order needs to go through to be manufactured)
- Dispatch Type This is how it is set in Dispatch IE: Installation, Second Installer, Check Measure
- Installer Who is the Installer
- Suburb The install Suburb

| spatch Sc                                                                                                    | chedu          | lling           |              |                         |                                                                                                  |                     |                      |              |                                                                      |                |               |                                                  |         |          | View                       |                           |                                 |                   |                    |
|----------------------------------------------------------------------------------------------------|----------------|-----------------|--------------|-------------------------|--------------------------------------------------------------------------------------------------|---------------------|----------------------|--------------|----------------------------------------------------------------------|----------------|---------------|--------------------------------------------------|---------|----------|----------------------------|---------------------------|---------------------------------|-------------------|--------------------|
| odate Selected                                                                                                    |                |                 |              |                         |                                                                                                  |                     |                      |              |                                                                      |                |               |                                                  |         |          | view                       | Detail                    | <ul> <li>Export</li> </ul>      | Email             | ⊖ Print            |
| Search Order Number or Customer Name                                                                                             |                |                 |              |                         | From                                                                                             |                     |                      |              | То                                                                   |                |               |                                                  |         |          |                            |                           |                                 |                   |                    |
|                                                                                                    | mer Name       |                 |              |                         |                                                                                                  |                     |                      |              | 08/09/2015                                                           |                |               | 23/09                                            |         |          |                            |                           |                                 |                   |                    |
| b Tracking Status<br>Unstarted                                                                                                   |                |                 |              |                         | Dispatch Status<br>Unconfirmed                                                                   |                     |                      |              | Dispatch Type<br>Check Measur                                        | Q.             |               | Installe<br>All In                               |         |          | s                          | ow Exceptio               |                                 |                   | Apply <b>T</b>     |
| Check Measure<br>Production Commenced<br>At Powdercoater<br>Waiting for Fabric<br>FAXED TO SUPPLIER E<br>Supplier Production Con | BUYIN          |                 |              |                         | Confirmed with Customer<br>Final Confirmed<br>Re-Booked<br>Check Measure<br>On Hold<br>Completed |                     |                      |              | Delivery<br>Installation<br>Pickup<br>Second Install<br>Service Call |                |               | Danie<br>Frank<br>Micha<br>Paul<br>Rick<br>Trent | d<br>ol |          |                            |                           |                                 |                   | φpiy t             |
|                                                                                                    | Pickup<br>Date | Date<br>Scheduk | d Ref No.    | Dispatch Status         | Customer                                                                                         | Job Tracking Status | Job Tracking Process | Dispatch Typ | pe                                                                   | Installer      | Suburb        | Job<br>Tracking<br>Scheduled<br>Date             | Seq No  | Products | No Time<br>Items Preferred | Time<br>To Bri<br>Install | inch Dispatch Note              | s Credit<br>Limit | Outstand<br>Amount |
| Edit Opt                                                                                                    | tion 08/09/    | 2015 08/09/20   | 15 1004136 B | Unconfirmed             | 1, Test                                                                                          | Unstarted           |                      | Installation |                                                                      | Paul           | Bungalow      | 11/08/2015                                       | 0       | PE:1     | 1                          | 30 He                     | ad<br>ice                       | 0.00              | 41                 |
| Edit Opt                                                                                                    | tion 09/09/    | 2015 09/09/20   | 15 1004144.A | Unconfirmed             | WHITESTONE VILLAS                                                                                | Check Measure       |                      | Installation |                                                                      | All Installers | INDOOROOPILLY | 12/08/2015                                       | 0       | RL:1     | 1                          | 90 At                     | anta                            | 0.00              | 47                 |
| Edit Opt                                                                                                    | tion 09/09/    | 2015 09/09/20   | 16 1004137.A | Unconfirmed             | 1, Test                                                                                          | At Powdercoater     |                      | Installation |                                                                      | Paul           | Bungalow      | 12/08/2015                                       | 0       | PE 1     | 1                          | 30 He                     | ad<br>lice                      | 0.00              | 3                  |
| Edit Opt                                                                                                    | tion 10/09/    | 2015 10/09/20   | 15 1004139.A | Unconfirmed             | 1, Test                                                                                          |                     |                      | Second Insta | taller                                                               | Paul           | Bungalow      |                                                  | 0       |          | 0                          | 180 He                    | ad testing dispate<br>ice notes | th 0.00           | 3,5                |
| Edit Opt                                                                                                    | tion 10/09/    | 2015 10/09/20   | 15 1004139.A | Unconfirmed             | 1, Test                                                                                          | Unstarted           |                      | Installation |                                                                      | Paul           | Bungalow      | 11/08/2015                                       | 0       | RL:2     | 2                          | 240 He                    | ad<br>lice                      | 0.00              | 3,5                |
| Edit Opt                                                                                                    | tion 11/09/    | 2015 11/09/20   | 15 17179.A   | Unconfirmed             | Saunders, Daryl                                                                                  | Unstarted           |                      | Installation |                                                                      | Paul           | Castle Hill   | 14/08/2015                                       | 0       | RL:2     | 2                          | 180 He<br>Of              | ad<br>lice                      | 0.00              | 3,64               |
| Edit Opt                                                                                                    | tion 18/09/    |                 | 15 1004146.A | Confirmed with Customer | Buz software                                                                                     |                     |                      | Check Meas   | sure                                                                 | Paul           | Castle Hill   |                                                  | 0       |          | 0                          | 4 He                      | ad<br>ice                       | 0.00              | 4                  |
| Edit Opt                                                                                                    | tion 18/09/    |                 | 15 1004146.A | Confirmed with Customer | Buz software                                                                                     | Unstarted           |                      | Installation |                                                                      | Paul           | Castle Hill   | 18/09/2015                                       | 0       | RL:1     | 1                          | 120 He                    | ad<br>ice                       | 0.00              | 4                  |
| age 1 of 1 (8 items)                                                                                                    | 0 1            | Θ               |              |                         |                                                                                                  |                     |                      |              |                                                                      |                |               |                                                  |         |          |                            |                           |                                 | Page si           | Jize: 10           |

NB: All headings in BLUE can be used to sort by

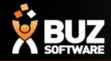

### **Dispatch Calendar**

Your Dispatch calendar can be used for the installers to view their run while on the road.

*NB: the sequence of these depends on the time to install and the preferred time entered You cannot edit you install details from this screen this is done through Dispatch* 

#### Dispatch Appointment/Schedule

Mew Private Appointment - Lead Mew Private Appointment - Installation Installers All Installers ( Today ( ↓) → 21 – 27 September 2015 🥃 Daniel Frank Daniel Michael Monday, September 21 Paul ??:?? - ??:? Rick - 70 GLEN Notes: Trent ??:?? - ??:? Troy - 96 VICT Daryl Notes: Courier Delivery ??:?? - ??:? - 3 BACAL Pick Up Notes: ??:?? - ??:? Sales Representatives - 103 ABE Notes: George Tuesday, September 22 🗆 Kyle 🖂 John Wednesday, September 23 🗆 David ??:?? - ??:?? | SALEH, MOHAMED - 34 BLACKBUTT AVENUE, LUGARNO () Neil Notes: Shane ??:?? - ??:?? | LACEY, CINDY - 9 MAHOGANY STREET, RACEVIEW () 🗆 Ray Notes: Janelle ??:?? - ??:?? | SLATER, JASON John Dowe - 97 FLOREY DRIVE, MACGREGOR () Show Room Notes: ??:?? - ??:?? | MCLEAN, TRISHA 🖂 Govin 801/6-12 OXLEY AVE, WOODY POINT () Rusty Notes: Vishal Shah

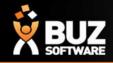

Your Dispatch Status can trigger other things to happen within the system the same way the Job tracking Status' can

The items that the Status change can Trigger are

- Generates a New Order this is used for Re-Works/Remakes
- Send Email on Status Change This is used to email your customer when the Status
  has changed and it might be that the Install is confirmed with the Customer or it
  could be that the Order is ready to Pick Up (an email template will need to be set up

for this as well)

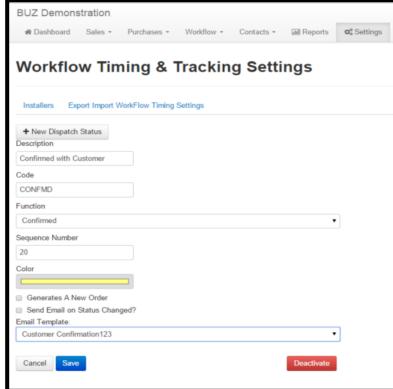

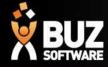

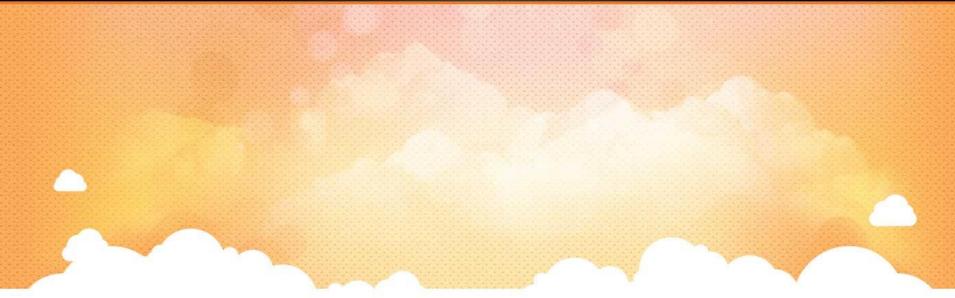

# Thank you

Any further questions please contact us at <u>support@buzsoftware.com.au</u>